# ИзмерИтелИ RLC АКТАКОМ. ВОзмОжнОстИ И ОсОбеннОстИ прИмененИя AKTAKOM RLC meters. Application capabilities and features

# **Афонский А.А. (A. Afonskiy), Главный редактор**

**В предыдущих номерах журнала** (1) мы рассматривали различные ручные мультиметры, одной из (1) мы рассматривали различные типичных разновидностей мультиметров является измерители RLC (2), специализация которых — измерение разнообразных параметров элементов электрической цепи. В данной статье рассматриваются ручные модели измерителей RLC АКТАКОМ. Наши читатели уже знакомы (3) с ручными моделями измерителей RLC АКТАКОМ. Но, за прошедшие 6 лет, модельный ряд ручных моделей измерителей RLC АК-ТАКОМ существенно обновился и у приборов появились новые интересные возможности. Сводные данные технических характеристик новых моделей приборов представлены в таблице 1.

Из анализа данной таблицы следует, что ручные цифровые измерители RLC АКТАКОМ АМ-3123, АМ-3125 и АММ-3320 достаточно функционально близкие

приборы. Все приборы управляются только кнопками и не имеют привычного для классических мультиметров центрального переключателя. Все модели имеют режим сортировки и возможность работы через USB-интерфейс. Но и есть существенные различия, определяющие преимущественные области их практического применения.

Рассмотрим подробнее возможности многофункциональных ручных цифровых измерителей RLC АКТАКОМ.

Серия ручных цифровых измерителей RLC АКТАКОМ АМ-3123 и АМ-3125 (рис. 1) предназначена для измерения индуктивности (L), емкости (С), сопротивления (R) , полного сопротивления (Z), эквивалентного последовательного сопротивления (ESR), тангенса угла диэлектрических потерь D, до-

бротности Q и фазового угла электронных компонентов и очень удобена при настройке, проверке и эксплуатации радиоэлектронной аппаратуры в полевых, цеховых и лабораторных условиях. Приборы осуществляют измерения на

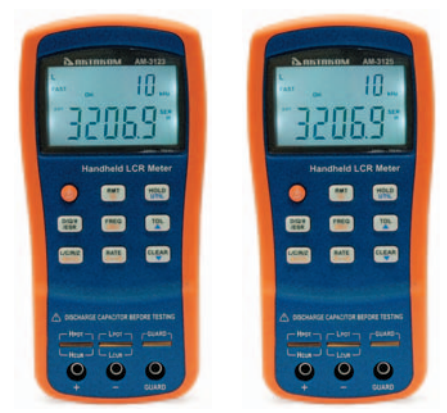

**Рис. 1. Ручные цифровые измерители RLC АКТАКОМ АМ-3123 и АМ-3125**

**Таблица 1**

### **Технические характеристики новых моделей измерителей RLC АКТАКОМ**

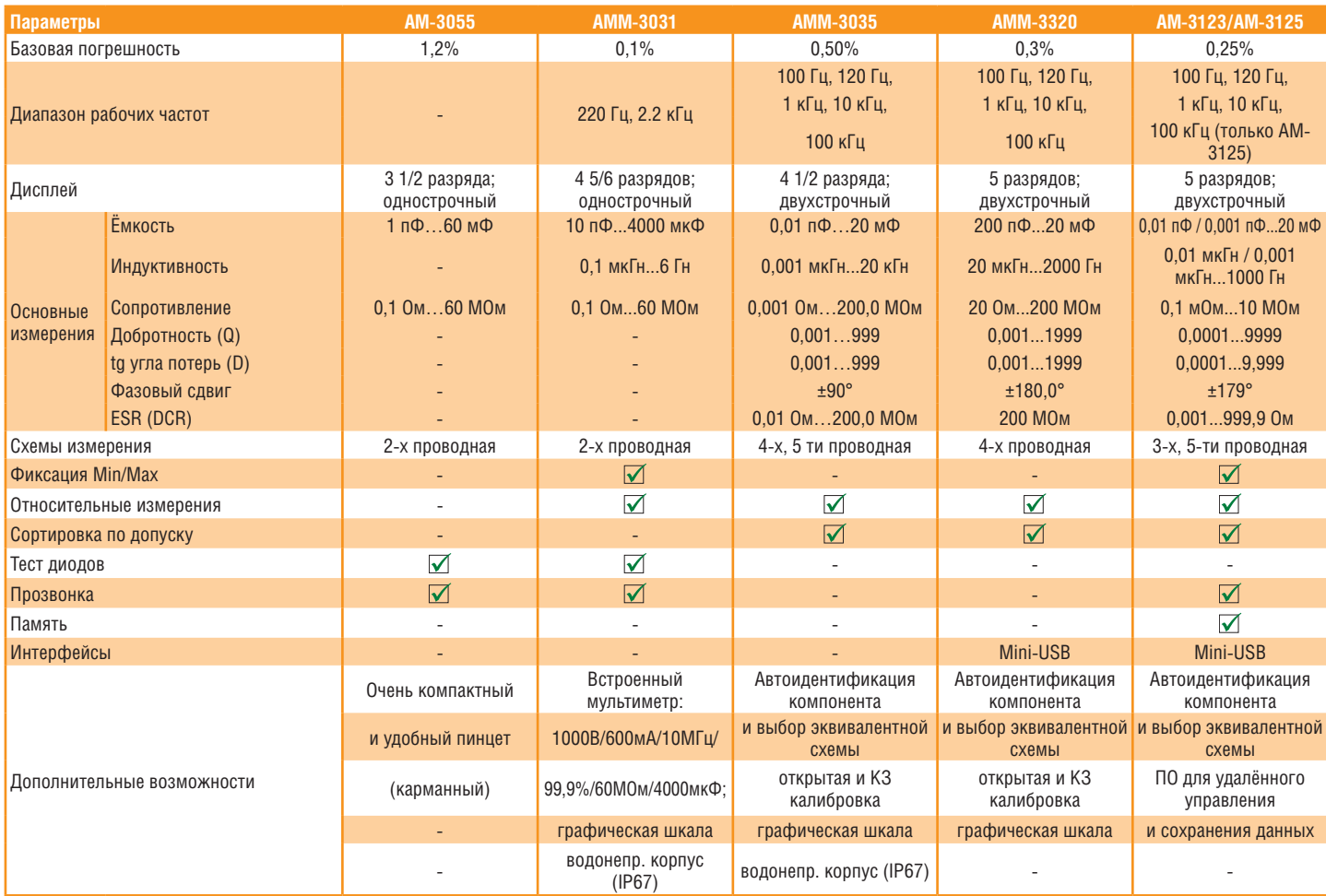

нескольких рабочих частотах: 100 Гц, 120 Гц, 1 кГц, 10 кГц (обе модели) и 100 кГц (АМ-3125). Все измерения производятся на переменном токе.

Важно отметить, что измерения сопротивления на постоянном токе (типичная функция обычного мультимтра) в данных моделях не предусмотрена! Вместо этого используется режим ESR.

В приборах АКТАКОМ АМ-3123 и АМ-3125 реализованы: режим сортировки по допускам, режим регистрации показаний для измерения нестабильных параметров, а так же удержание данных и одновременное отображение на дисплее двух измеряемых параметров, что очень важно для анализа измеряемых параметров. Функция автоматического выбора диапазона и распознавания компонента позволяет быстро отображать результат измерения и автоматически выбирать требуемые параметры тестирования в зависимости от свойств тестируемых элементов. Открытая и короткозамкнутая калибровка обеспечивает повышенную точность и компенсацию погрешности от собственного сопротивления измерительных выводов.

Управление прибором автоматизировано. Для этого используется Режим AutoLCR, который обеспечивает автоматический выбор основного (нижняя строка дисплея) и дополнительного параметров (верхняя строка дисплея) и подходящего для измерения параллельного или последовательного эквивалентного режима для L, C, R. (см. врезку «Измерение RLС. Эквивалентный режим»). Выбор осуществляется на основании импеданса элемента и в соответствии с результатом тестирования. Эта функция делает удобным проведение измерений разнотипных или неизвестных элементов. Выбор последовательного или параллельного эквивалентного режима осуществляется в зависимости от величины импеданса. Параллельный режим выбирается при высоких импедансах, а последовательный — при низких. Диапазоны измерений представлены в таблице 2.

Базовая погрешность составляет 0,25%, реальное значение погрешности

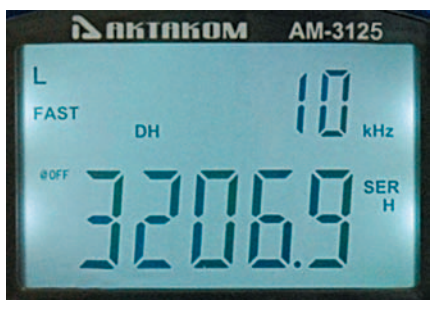

**Рис. 2. Дисплей АКТАКОМ АМ-3125**

определяется по формуле ±(% от измеренного значения + е.м.р.), где Lизм (Cизм, Rизм, Zизм, Qизм, Dизм, θизм) — измеренное значение индуктивности (ёмкости, сопротивления, импеданса, добротности, тангенса угла диэлектрических потерь, угла фазового сдвига), е.м.р. — единица младшего разряда.

При этом имеет значение s — последовательная эквивалентная схема замещения (Series) или p — параллельная эквивалентная схема замещения (Parallel). Погрешность тангенса угла диэлектрических потерь оценивается при D<0,5.

Дисплей не имеет графической шкалы, но отображает 40 000 отсчетов (5 разрядов). Соответствие между основным и дополнительными параметрами, отображаемыми на дисплее в режиме AutoLCR, представлено в таблице 3.

После изменения основного режима дополнительная экранная область отображает текущую частоту. Если необходимо изменить дополнительный параметр, следует его выбрать кнопкой выбора дополнительного параметра.

На приборе, условно, можно выделить две основные кнопки управления: выбор измеряемой величины (L/C/R/Z ) и выбор дополнительного параметра (D/Q/θ/ESR). Для выбора измерительного режима сначала нужно выбрать основной параметр.

При каждом нажатии кнопки L/C/ R/Z параметр сменяется в следующем порядке: L (индуктивность) → C (ёмкость) → R (сопротивление) → Z (импеданс). Выбор дополнительного параме-**Таблица 2**

**Диапазоны измерений**

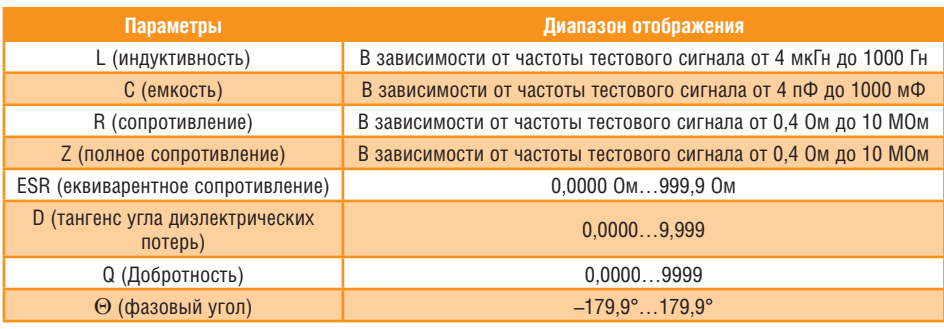

**Таблица 3 Соответствие между основным и дополнительными параметрами, отображаемыми на дисплее в приборах АКТАКОМ АМ-3123 и АМ-3125**

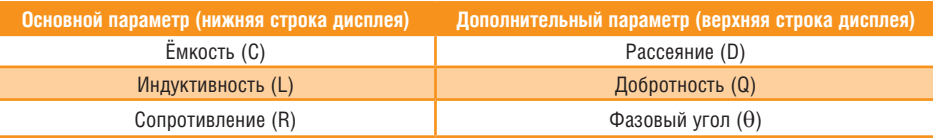

тра реализуется при каждом нажатии кнопки D/Q/θ/ESR в следующем порядке: D (tg угла потерь) → Q (добротность)  $\rightarrow$   $\theta$  (фазовый угол)  $\rightarrow$  ESR (эквивалентное последовательное сопротивление).

Основной (наиболее привычный для классического мультиметра) режим измерения это режим записи показаний (REC), который реализует привычную динамическую регистрацию максимального, минимального и среднего показаний. Этот режим включается по умолчанию, при этом, на экране отображается индикатор «MAX AVG MIN». В достаточно устойчивом диапазоне измеряемых величин при каждой регистрации показания звучит звуковой сигнал. При этом традиционно обеспечиваются режимы удержания показаний (HOLD), макcимума (Maximum mode), минимума (Minimum mode), среднего значения (Average Display).

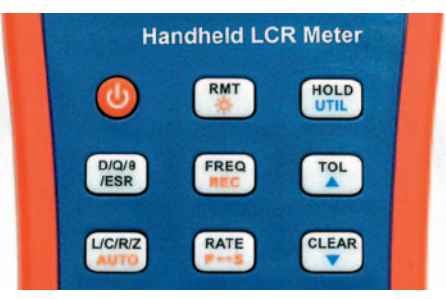

**Рис. 3. Панель управления АКТАКОМ АМ-3125**

Интересно реализован режим сортировки по допускам (TOL). В этом режиме в дополнительной экранной области отображается диапазон в процентах. Режим сортировки, номинальная величина и предельное значение для сортировки отображаются в основной экранной области. Можно выбирать между следующими диапазонами для сортировки элементов: 1%, 5%, 10%, 20%. При включении режима сортировки по допускам данные, отображаемые в основной экранной области, становятся номинальной величиной. Величина в процентах вычисляется в приборе по формуле  $100\% \times (Mx - Nom) / Nom$ , где: Mx — тестовая величина, отображаемая в основной экранной области, Nom — сохранённая номинальная величина. Величина в процентах используется для сортировки элементов.

Процедура использования режима сортировки по допускам реализуется последовательностью:

- • выбор основного режима измерений (кнопка L/C/R/Z);
- выбор тестирующей частоты и последовательного/параллельного эквивалентного режима;
- измерение стандартного элемента с известными и точными измеряемыми параметрами (исходный эталон);
- • сохранение текущего показания в качестве номинальной величины (кнопка TOL).

После этого, на экране будет отображаться индикатор «TOL», а значение в процентах будет отображаться в дополнительной экранной области, оно будет сообщать об отклонении в % (рис. 4).

В процессе тестирования элемента используется звуковой сигнал. Один звуковой сигнал означает, что параметр элемента находится внутри заданного диапазона. Три звуковых сигнала означают, что параметр элемента находится вне заданного диапазона, что очень удобно и практично для «слепой» сортировки элементов.

Прибор допускает две скорости проведения измерений (RATE): высокую или низкую. При высокой частоте прибор проводит около 4…5 измерений в секунду, при низкой — около 1,5 измерений в секунду. Стабильность медленного измерения выше, чем быстрого. Индикатор «FAST» на экране соответствует быстрым измерениям, а индикатор «SLOW» — медленным.

В приборе реализованы два режима калибровки: открытая калибровка (Open Clear) и короткозамкнутая калибровка (Short Clear). Калибровка позволяет снизить распределённую погрешность, вызванную измерительными наконечниками. Например, закрытая калибровка может снизить контактное сопротивление резисторов и измерительных наконечников, а открытая калибровка может снизить влияние распределённых ёмкостей и сопротивлений при измерении элементов с высоким импедансом.

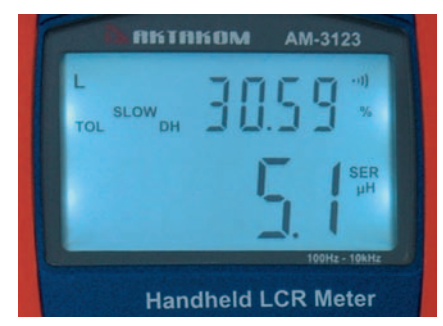

**Рис. 4. АКТАКОМ АМ-3125 в режиме сортировки**

Измерители RLC АКТАКОМ LRC АМ-3123 и АМ-3125 могут управлятья с персонального компьютера через интерфейс USB. После установки программного обеспечения и драйвера, прибором можно управлять с помощью персонального компьютера (задавать измерительную функцию, тестовую частоту, режим сортировки по допускам), а также получать на компьютере результаты измерений и сохранять статистику в текстовый файл или таблицу Excel. Прибор поддерживает команды SCPI, состоящие из строк ASCII-символов. В ответ на такие команды возвращаются результаты запроса и данные, в конце которых стоит специальный терминирующий символ. Использование SCPI-команд это удобный метод взаимодействия с компьютером и программирования измерительного прибора. Формат команд прост для понимания, соответствует стандарту IEEE-488 и позволяет встраивать данный прибор в различные измерительные системы.

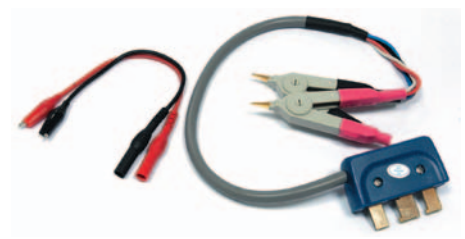

**Рис. 5. Измерительные аксессуары для АМ-3123 и АМ-3125**

В комплектности к прибору прилагаются удобные измерительные щупы: короткие выводы с штекерами и зажимами «крокодил» (крас-

ный и чёрный) и 5 проводной измерительный вывод с зажимами Кельвина (рис. 5), а для модели АМ-3125, дополнительно, пинцетадаптер для SMD компонентов АСА-312х (рис. 6).

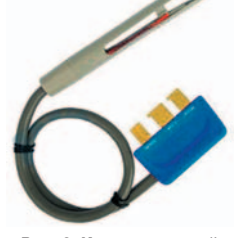

Следует отме-**Рис. 6. Измерительный пинцет для АМ-3125**

тить, что в приборе АКТАКОМ АМ-3123 используются обычные щелочные батареи 9 В модели IEC6LR61 (типа «Крона»), в то время как в приборе АКТАКОМ АМ-3125 используется перезаряжаемая батарея 8,4 В модели LH-200H7C и сетевой адаптер DC12V (150 мA) для подзарядки. Причем, АКТАКОМ АМ-3123 может работать от сетевого адаптера, но не обеспечивает зарядку встроенной батареи, в то время как АМ-3125 позволяет подзаряжать батарею в процессе работы.

Несколько иначе может быть использована интересная модель измерителя RLC АКТАКОМ АММ-3320.

Этот измеритель RLC недавно появился на рынке и является новинкой. Цифровой измеритель RLC АКТА-КОМ АММ-3320, также как и ранее рассмотренные модели, предназначен для измерения (на переменном токе) индуктивности (L), емкости (С), сопротивления (R), тангенса угла диэлектрических потерь (D), добротности (Q) и фазового угла (θ), сопротивления постоянному току (DCR).

В отличие от ранее рассмотренных моделей, при работе с АКТАКОМ АММ-3320 для выбора измерительного режима используйте кнопку «FUNC». При каждом нажатии кнопки «FUNC» параметр сменяется в следующем порядке: AUTO LCR → L-Q → C-D → R  $\rightarrow$  DCR, где AUTO LCR — автовыбор измеряемой величины, L-Q — измерение индуктивности и добротности, C-D — измерение емкости и тангенса угла диэлектрических потерь, R — измерение сопротивления, DCR — измерение сопротивления постоянному току.

В ходе измерений L/C/R величины могут быть показаны как положительными, так и отрицательными. Если в режиме C-D главный параметр имеет знак «-», то измеряемый элемент необходимо измерять в режиме индуктивности. Если в режиме L-Q главный параметр имеет знак «-», то измеряемый элемент необходимо измерять в режиме емкости, а если в режиме R главный параметр имеет знак «-», то это является ошибкой калибровки и необходимо провести повторную калибровку прибора.

При необходимости выберите дополнительный параметр нажатием кнопки «D/Q/ESR». При каждом нажатии кнопки параметр сменяется в следующем порядке: D (tg угла потерь)  $\rightarrow$  $Q$  (добротность)  $\rightarrow \theta$  (фазовый угол)  $\rightarrow$ ESR (эквивалентное последовательное сопротивление).

Для автоматического выбора основного и вторичного параметров для режимов L, C, R используется Режим AutoLCR, который включается по умолчанию. Выбор осуществляется в соответствии с результатом тестирования (таблица 4.)

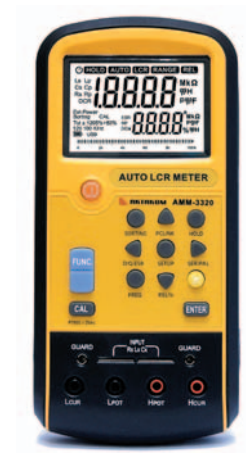

**Рис. 7. Измеритель RLC АКТАКОМ АММ-3320**

Выбор частоты тестового сигнала (кнопка «FREQ») обеспечивает работу со следующими частотами: 100 Гц, 120 Гц, 1 кГц, 10 кГц, 100 кГц при амплитуде 0,6 В скз.

В отличие от ранее рассмотренных моделей RLC измерителей АКТАКОМ, АММ-3320 реализует режим относительных измерений. Для чего нужно во время измерения первоначального значения нажать кнопку «REL%». На экране появится индикатор «REL», после чего в основной строке будет показано текущее измеренное значение, а в дополнительной строке — процент отклонения от первоначального значения. Диапазон отклонений –99,9…99,9%, при превышении

#### **Таблица 4 Соответствие между основным и вторичными параметрами в режиме AutoLC для АММ-3320**

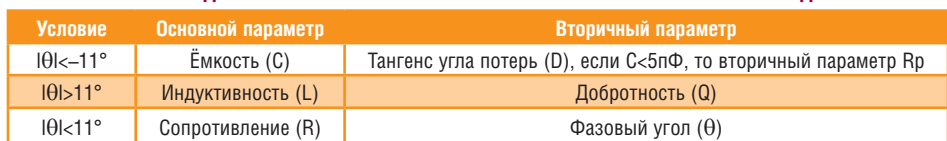

**FOHTPOALHO-H3MEPHTEALHLIE IIPHEOPLI H CHCTEMLI<br>1993, TEST & MEASURING INSTRUMENTS AND SYSTEMS TEST & MEASURING INSTRUMENTS AND SYSTEMS** 

## **СовремеННаЯ измерительНаЯ техНика СовремеННаЯ измерительНаЯ техНика Modern instrumentation Modern instrumentation**

диапазона появится символ «OL%». При повторном нажатии кнопки «REL%» индикатор «REL» будет мигать, а в основной строке будет показано первоначальное значение измеряемого параметра.

В данном измерителе RLC также реализован режим сортировки по допускам. В этом режиме в дополнительной экранной области АММ-3320 отображается диапазон в процентах. Можно выбирать между следующими диапазонами для сортировки элементов: 0,25%, 0,5%, 1%,  $2\%, 5\%, 10\%, 20\%, -20\% + 80\%$ .

Этот режим реализуется выбором основного режима измерений нажатием кнопки «FUNC», а также выбора тестирующей частоты и соответствующего после-

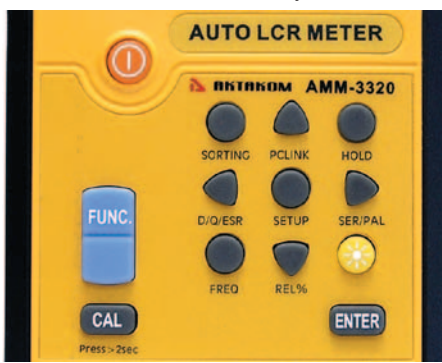

**Рис. 8. Панель управления измерителем RLC АКТАКОМ АММ-3320**

довательного/параллельного эквивалентного режима. Далее, после измерения стандартных элементов с известными измеряемыми параметрами, их значения сохраняются (кнопка «SORTING») в качестве номинальной величины. (Причем, если текущее показание «OL» или менее 200 отсчетов, то функция не работает).

В дальнейшем при использовании кнопки «SETUP» обеспечивается настройка диапазона номинальной величины и диапазона сортировки в указанном порядке. Настройка номинального значения проводится в диапазоне от 20 до 1999 единиц, используя кнопки на панели приборов в виде стрелок (вверх, вниз,

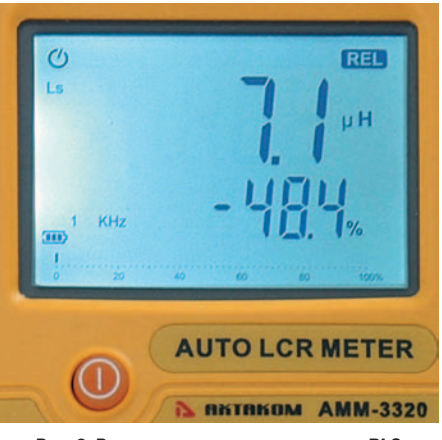

**Рис. 9. Режим сотрировки измерителя RLC АКТАКОМ АММ-3320**

вправо, влево) при подтверждении выбора кнопкой «ENTER». По умолчанию диапазон сортировки устанавливается 1%, но возможен более широкий выбор от 0,25%, 0,5%, 1%, 2%, 5%, 10%, 20%, до –20%+80%. После настройки можно производить сортировку. При попадании в интервал сортировки на главном дисплее будет отображаться «PASS», при выходе за границы интервала отобразится «FAIL». В дополнительной строке будет показано измеренное значение.

Как и в ранее рассмотренных моделях, в АКТАКОМ АММ-3320 доступны два режима калибровки: открытая калибровка (Open Clear) и короткозамкнутая калибровка (Short Clear).

Для связи с персональным компьютером используется функция (кнопка) «РС LINK» (символ USB на дисплее). Измеряемые данные могут быть записаны, воспроизведены и выведены на экран ПК. При повторном нажатии кнопки «PC LINK» передача данных на ПК будет остановлена.

При практическом применении следует учитывать особенности измерений пассивных электронных компонентов на переменном токе.

При измерении ёмкости конденсато-

# **Измерение RLС. Эквивалентный режим**

Из-за неидеальности и распределённых параметров реальные элементы можно представлять как набор идеальных элементов, соединённых между собой в определённой последовательности. Обычно используются две простые эквивалентные модели (режимы): последовательная и параллельная.

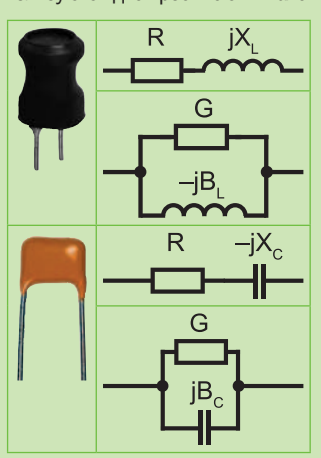

Выбор подходящего эквивалентного режима может улучшить результат измерения. В целом, последовательный режим больше подходит для элементов с низким импедансом (<100 Ом), а параллельный режим — для элементов с высоким импедансом (>10 кОм). Для элементов с импедансом между двумя этими значениями эквивалентный режим не оказывает большого влияния на результат измерения.

В современных измерителях RLC эквивалентный режим выбирается автоматически. Причем для элементов с низким импедансом (<10 кОм) выбирается последовательный режим, что отображается на дисплее (например, Ls/Cs/Rs), а для элементов с высоким им-

педансом (>10 кОм) выбирается параллельный режим и на дисплее отображается, например, Lp/Cp/Rp. В большинстве приборов эквивалентный режим можно выбрать вручную.

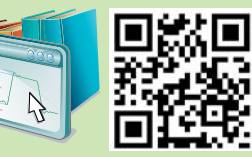

ров, всегда желательно, чтобы значение тангенса угла потерь было достаточно низким. Однако электролитические конденсаторы изначально имеют более высокий тангенс угла потерь, т.к. для них нормально иметь высокую утечку. В некоторых случаях, если тангенс угла потерь (D) является слишком большим, то точность измерений может ухудшиться, что следует из спецификации большинства ручных измерителей RLC.

Некоторые индуктивности предназначены для работы с определенным смещением постоянного тока для достижения определенного значения индуктивности. Тем не менее, ручные измерители RLC не могут воспроизводить такие схемы смещения, поэтому подавать внешнее смещение на нее не следует, т.к. на прибор будет испытывать внешнее воздействие, которое может привести к его повреждению. Таким образом, в некоторых случаях, измеренная индуктивность может не соответствовать спецификациям производителя, поэтому, всегда важно проверять указано ли в спецификациях значение смещения постоянным током или нет.

При измерении сопротивления, важно помнить, что существуют два метода измерения. Один метод это измерение сопротивления на постоянном токе, другой — измерение сопротивления на переменном токе. В зависимости от метода, результаты могут различаться для разных тестируемых элементов.

## **Литература**

- 1. Афонский А.А. Мультиметр. Инструмент массовых электрических измерений. Как правильно выбрать. Журнал «Контрольно измерительные приборы и системы», 2012, № 5, стр. 7. М.: Эликс+.
- 2. Афонский А.А., Дьяконов В.П. Измерительные приборы и массовые электронные измерения. Под ред. проф. В.П. Дьяконова. М.: СОЛОН-Пресс. 2007.
- 3. Афонский А.А. Измерители импеданса АКТАКОМ. Журнал «Контрольно измерительные приборы и системы», 2007, № 4, стр. 29. М.: Эликс+.
- 4. Афонский А.А., Дьяконов В.П. Электронные измерения в нанотехнологиях и в микроэлектронике. Под ред. проф. В. П. Дьяконова. М.: ДМК пресс. 2011.
- 5. Энциклопедия измерений. Сайт журнала «Контрольно измерительные приборы и системы» (www.kipis.ru/info/).

*In the previous issues of our magazine we described various handheld multimeters. One of the typical varieties of multimeters is RLC meters which specialize in measurement of different parameters of electric circuit elements. The following article contains the detailed description of handheld models of AKTAKOM RLC meters. The interesting fact is the update and enhancement of AK-TAKOM RLC meters family. Read about new interesting capabilities and features of these devices in the present article.*